## Создание маршрута из трека

Перейдите в раздел "История", постройте трек и отобразите его на карте.

Кликните правой кнпокой в таблице треков на нужном треке, кликните "Создать маршрут"

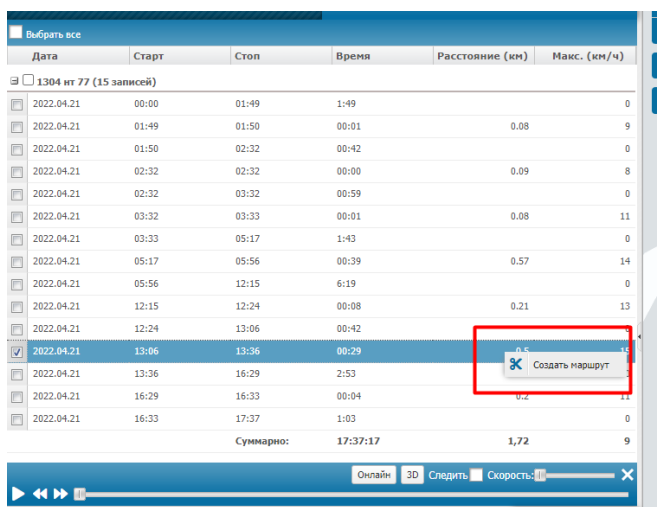

## В появившемся окне выбираем начало и окончание маршрута.

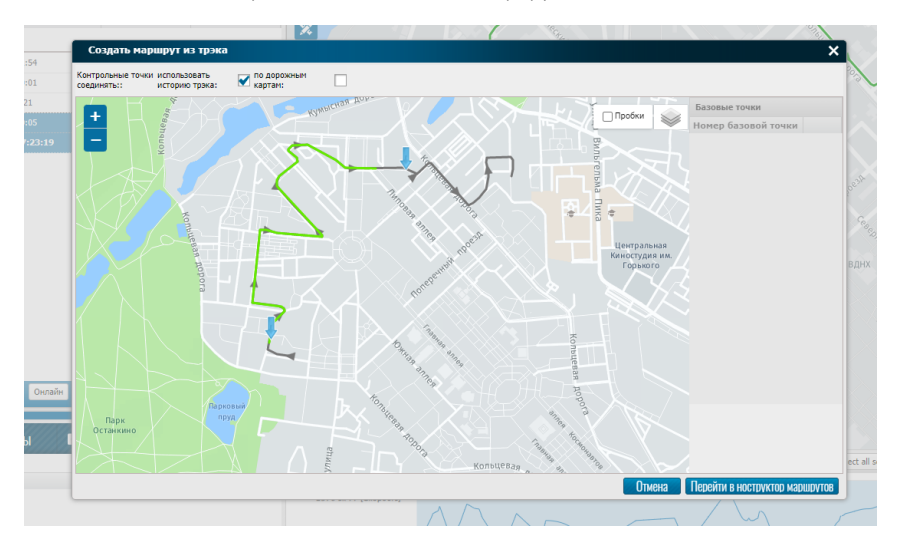

Выбранный промежуток отображается зеленым.

Если необходимо, отметьте контрольные точки на маршруте.

Внимание: События по входу/выходу контрольных точек регистрируются отдельно.

После того, как контрольные точки расстановлены, нажмите "Перейти в конструктор маршрута"

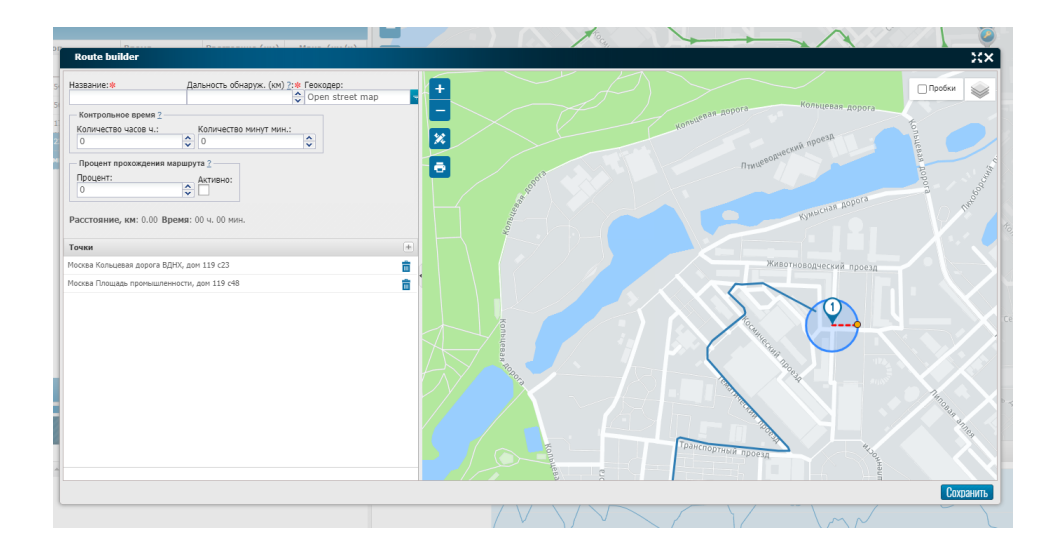

Заполняем форму:

Name - название маршрута

Hitting range (km) - расстояние от машины до ближайшей точки маршрута (НЕ контрольной точки), которое будет считаться что машина находится на маршруте. Можно указывать дробное число, для ко

**Geocoder** - сервис геокодинга, который мы используем чтобы отобразить на каком адресе находится контрольная точка.

**Control time** - раздел где вы можете указать предпологаемое время прохождения маршрута в часах и минутах. Настройка отображается в отчетах.

Route completion percentage - здесь вы можете указать сколько в процентах от маршрута необходимо проехать машине, чтобы она отобразилась в отчете.

После того как мы проставили все настройки по маршруту. Сохраняем маршрут.